# **Vi00023 Wireless IP Camera Installation Tool w/Removable PoE Power Bank User Manual │ Məx***ii* **View™**

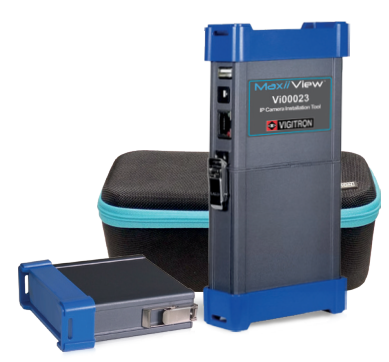

Vigitron's patent pending Vi00023 wireless camera setup tool offers a fast and reliable method for focusing and adjusting the view of IP cameras in the field. The connected IP camera image is transmitted through both WiFi and wired connection allowing for quick in-field view of image on cell phones, tablets or laptops.

The Vi00023 has a rechargeable and removable battery that provides power to the unit and the connected camera.

Its built in Midspan is compliant to IEEE 802.3af/at and provides up to 36W PoE power. It also displays PoE voltage and power consumed by the camera.

A 5V @1.5A USB port is provided for charging smart Phones and Tablets on site.

A DC power output provides a 12VDC @ 1.5A for powering non PoE devices.

The Vi00023 is very compact and light and can easily fit in a pocket. The carrying strap makes it easy to operate hands-free.

## **Important Safety Warning**

- Read these instructions.
- Keep these instructions.
- Heed all warnings.
- Follow all instructions.
- Do not use this apparatus near water.
- Clean only with a dry cloth.

**VIGITRO** 

- Use in accordance with the manufacturer's instructions.
- To reduce the risk of fire or electrical shock, do not expose these products to rain, moisture, dripping or splashing.
- No objects filled with liquids, such as vases, shall be placed on Vigitron equipment.
- DO NOT install the unit in a place where the operating ambient tempera true exceeds 75° C.
- Only use attachments/accessories specified by the manufacturer.
- Unplug this apparatus during lightning storms or when unused for long periods of time.
- Refer all servicing to qualified service personnel. Servicing is required when the apparatus has been damaged in any way, such as a power supply cord or plug is damaged, liquid has been spilled, or objects have fallen into the apparatus, the apparatus has been exposed to rain or moisture, does not operate normally, or has been dropped.
- The network cable is used as the disconnect device and shall remain readily operable.

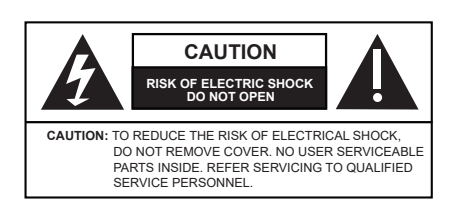

### **Application Drawing**

### **Cat 5/6 Providing PoE and WiFi Connection to a Camera PoE Camera** ি **Data + PoE 328 ft. (100** Ŵ **Vi00023**

*The Vi00023 enables connecting the PoE cameras to any wireless device using a WiFi connection.*

**Providing DC Power and WiFi Connection to a Camera**

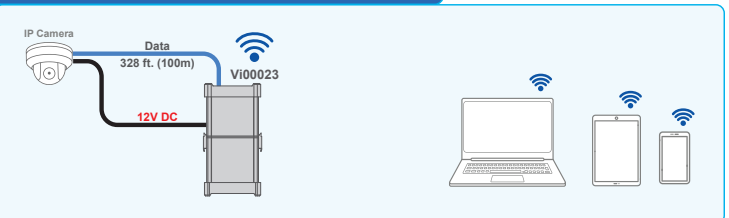

*The Vi00023 enables connecting the non PoE cameras to any wireless device using a WiFi connection.*

## **The Vi00023 Setup**

- Slide the power switch to "ON" position to turn on the Vi00023.
- The OLED display will illuminate and show Vigitron Logo.
- The OLED display will then show camera power usage, voltage, and the Vi00023 battery level.
- The blue WiFi LED will lit after 20 seconds to indicate WiFi is "ON".
- Connect a Cat5/6 network cable to the RJ45 connector of the IP camera. - Connect the other end of the network cable to Cat5/6 network cable to the
- "Camera" port of Vi00023.

Use only the provided fast charger for charging battery. It can fully charge the battery with in 3 hours. The charging port is a Barrel Connector located on the battery pack.

The Vi00023 removable batteries can be charged either connected to the Vi00023 or stand alone.

# **WiFi Connection**

- Open the network or wireless settings on your laptop or mobile device.
	- Apple devices: Choose Settings > Wi-Fi
	- Android devices: Choose Settings > Wireless & Networks > Wi-Fi
	- Windows devices: Enable the wireless connection.
- Select Vi00023-xxxxxx from the list of networks where "xxxxxx" is a unique value for each device.
- Select the manual button, enter and then save an IP Address (with same subnet as your IP camera) and Subnet Mask that will allow access to the IP camera. This will establish a wireless connection between your WiFi device and the Vi00023.
- Open the web browser:
	- Enter the IP address of the camera on the address bar.
	- View camera image, focus and setup the view.
- The Blue Status LED on the top panel of Vi00023 should be flashing to indicate proper WiFi connection.

# **Wired Connection**

- Connect the "Network" port (RJ45) on the side of Vi00023, to your laptop or Network using a standard Cat5/6 network cable. This will establish a wired connection between the IP camera, laptop or network, and the Vi00023. Note: Make sure that your laptop shares a same subnet as your IP camera by checking Laptop IP Address.

**The Smart Choice for Transmission Solutions www.vigitron.com** 

### **Wired Connection (Continued)**

#### - Open the web browser on your laptop.

- Enter the IP address of the camera on the address bar.
- View camera image, focus and setup the view.

The Activity LED on the RJ45 connector should be "ON" and flashing to indicate proper connection between the network and Vi00023. If the IP camera is connected to Vi00023's front Ethernet port, it will receive power from Vi00023.

- If the camera is connected to Vi00023's "Aux Port", external power must be provided to the IP camera.

### **Technical Specifications\***

### **Electrical**

#### **Camera Port**

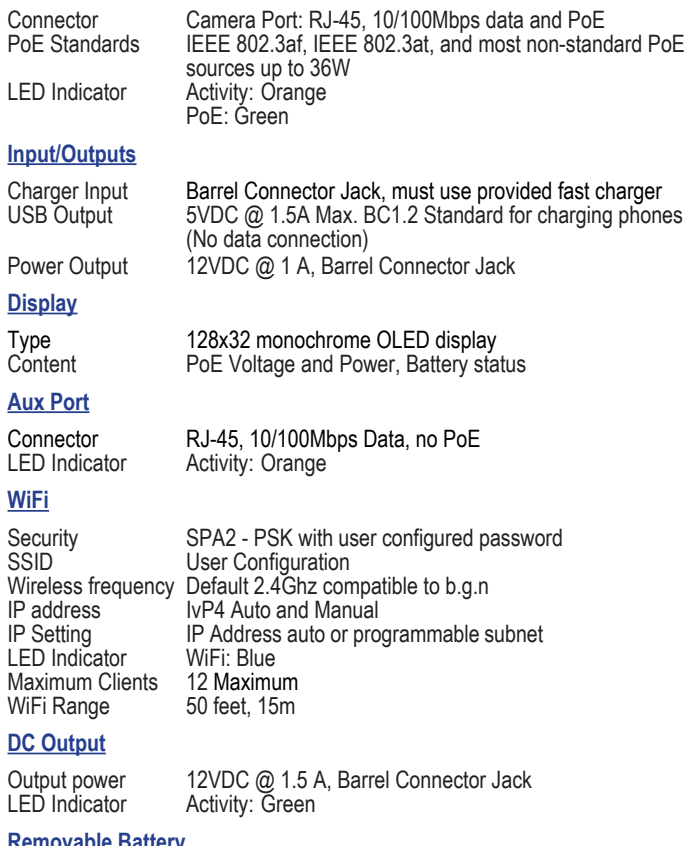

#### **Removable Battery**

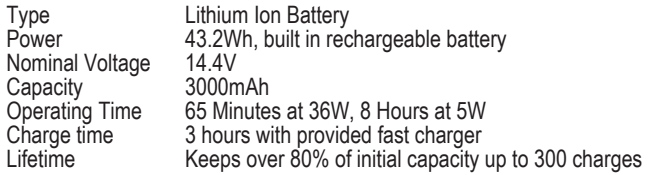

# **Regulatory**

Safety<br>
Environmental
Bohs. WEEE Environmental

## **Environmental**

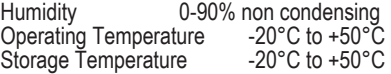

```
sing<br>50°C
```
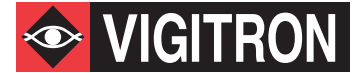

### **Mechanical**

94V-0

Dimensions 7.25 x1.3 x3.3 in., 18x3.3x9.2 cm (HxWxL)<br>Weight 1.18 lb; 535 g Weight 1.18 lb; 535 g<br>Housing Extruded Alum Extruded Aluminum and ABS plastic UL rating of

### **Accessories**

Vi00023BC Universal Battery Charger (UK, US, EU & AU plugs)

Vi00023RB Extra Removable Battery

Vi00023CC Carrying Case

4 feet RJ45 Ethernet cable

Shoulder Strap

# **Vi00023BC Battery Charger**

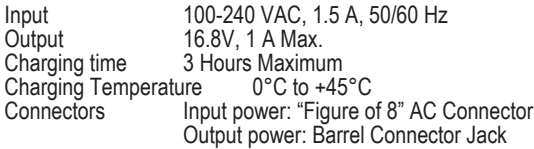

\*Specifications subject to change without notice.

### **Status LEDs**

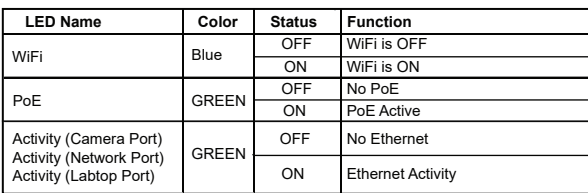

## **Ordering Information**

#### **Part No. Description**

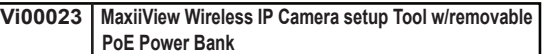

## **Limited Lifetime Warranty**

Vigitron, Inc. warrants that all Vigitron products excluding batteries ("Product"), if used in accordance with these instructions, will be free of defects in material and workmanship for lifetime defined as the duration period of time until product end of life is announcement. After which Vigitron will continue to provide warranty services for a period of 3 years. Period covering valid warranty will be determined by proof of purchase in the form of an invoice from an authorized Vigitron dealer.

Warranty will only be provided for as long as the original end user purchaser owns the product. Warranty is not transferable. At Vigitron's option, defective product will be repaired, replaced or substituted with a product of equal value. This warranty does not apply if, in the judgment of Vigitron, Inc., the Product fails due to damage from shipment, handling, storage, accident, abuse or misuse, or if it has been used or maintained not conforming to Product manual instructions, has been modified, or serial number removed or defaced. Repair by anyone other than Vigitron, Inc. or an approved agent will void this warranty. Vigitron, Inc. shall not under any circumstances be liable to any person for any incidental, indirect or consequential damages, including damages resulting from use or malfunction of the product, loss of profits or revenues or costs of replacement goods. The maximum liability of Vigitron, Inc. under this warranty is limited to the original purchase price of the Product only.

**Please contact Vigitron to learn about Limited Warranty for Rechargeable Batteries.**